# **Esimerkkejä erityyppisten tapahtumien luomisesta**

Ohjeeseen on koottu esimerkkiasetukset erityyppisten tapahtumien luomiseen. Tapahtuminen luominen tarkemmin, tapahtumiin ilmoittautuminen ja tapahtumien näkyminen kalenterissa on ohjeistettu tarkemmin omissa ohjeissaan.

**Huomaa**, että huoltajat eivät näe oppilaan kalenteria vaan omansa, samalla tavalla kuin he eivät näe oppilaan viestejä vaan omansa. Jos haluat jonkin tapahtuman näkyvän myös huoltajilla, laadi heitä varten oma ei-ilmoittautumista vaativa tapahtuma samoilla päivämäärä- ja kellonaikatiedoilla. Tapahtumakutsun tekstiosuudessa voi kertoa, että huoltajien ei oleteta saapuvan paikalle (esim. koulukuvaukseen tai liikuntapäivään), vaan kalenterimerkintä on heille vain tiedoksi.

# **Vanhempainvartit**

[Katso erillinen ohje](http://help.starsoft.fi/?q=node/16895)

# **Vanhempainilta: ilmoittautuminen, halutaan tietää osallistujamäärä**

- *Vastaanottajat*: esim. 7A- ja 7B-luokkien oppilaiden huoltajat, luokilla on yht. 45 oppilasta
- *Tapahtuma vaatii ilmoittautumisen*: asetus päälle
- *Ilmoittautumisia enintään*: ei rajoituksia
- *Ilmoitettavia osallistujia enintään*: 2, jos huoltajia saa tulla 2 per oppilas
- Lisätään 1 ajankohta

Tätä vaihtoehtoa voi käyttää, jos kutsuttujen määrä on sen verran pieni, että he mahtuvat varmasti tilaisuudelle varattuun tilaan. Tilaisuuteen voi tulla maksimissaan 45 ilmoittautumista ja maksimissaan 45 x 2 henkeä.

### **Koeviikko, ma-pe, ei ilmoittautumista**

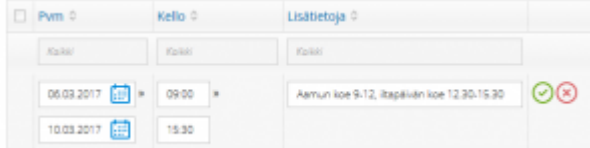

- *Vastaanottajat*: lukion kaikki opiskelijat, näiden huoltajat, opettajat ja henkilökunta
- *Tapahtuma vaatii ilmoittautumisen*: asetusta ei päälle
- Lisätään 1 ajankohta, alkamispäiväksi maanantai ja päättymispäiväksi perjantai, kellonajaksi ensimmäisen kokeen alkamisaika ja viimeisen kokeen päättymisaika.

Koeviikko on "tiedoksi"-tyyppinen merkintä kalenterissa, johon ei tarvitse ilmoittautua. Kokeisiin ilmoittautumisen tapa vaihtelee lukioittain.

#### **Koeviikko, ke-ti, viikonloppu välissä**

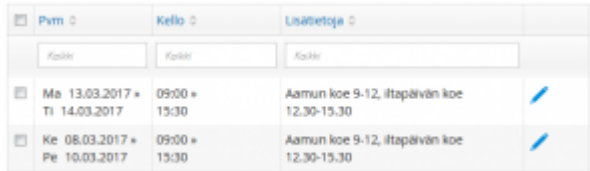

Kuten edellä, mutta luodaan tapahtumalle 2 ajankohtaa: ke-pe ja ma-ti. Jos luodaan vain yksi ajankohta ke-ti, näkyy tapahtuma kalenterissa myös viikonlopun kohdalla.

#### **Koulukuvaus, ei ilmoittautumista**

- *Tapahtuma vaatii ilmoittautumisen*: asetusta ei päälle
- *Vastaanottajat*: lukion kaikki opiskelijat, näiden huoltajat (tiedoksi), opettajat ja henkilökunta. Huoltajat kutsutaan tapahtumaan, jotta he saavat tiedon siitä ja näkevät sen Wilman kalenterissa.
- *Tapahtuma vaatii ilmoittautumisen*: asetusta ei päälle
- Tapa 1) Lisätään 1 ajankohta, kellonajaksi ensimmäisen kuvauksen alkamisaika ja viimeisen kuvauksen päättymisaika. Luokittaiset ja opettajien/henkilökunnan kuvausaika ilmoitetaan tekstiosuudessa.
- Tapa 2) Luodaan tapahtumalle useita ajankohtia (esim. luokittaiset) ja kunkin rivin lisätietoihin kirjataan, mikä luokka menee kuvaukseen. Huomaa, että kaikki ajankohdat näkyvät kuitenkin kaikille kutsutuille, eivät vain ko. luokalle.

 Tapa 3) Luodaan useita tapahtumia, esim. luokittain. Tapahtuman ajankohdaksi annetaan juuri kyseisen luokan kuvausaika. Jokainen luokka näkee kalenterissa vain oman kuvausaikansa.

## **Kevätjuhla, osa huoltajista ilmoittautuu, osa ei**

Esimerkissä oppilaat, opettajat ja päättöluokkalaisten huoltajat saavat tulla tapahtumaan ilman ilmoittautumista. Tilanpuutteen vuoksi muiden luokka-asteiden oppilaiden huoltajia voi tulla mukaan maksimissaan 100 ja vain yksi per oppilas.

Luodaan erilliset tapahtumat niille, joiden ei tarvitse ilmoittautua (a) sekä niille, joiden tulee ilmoittautua (b).

a) Oppilaiden, opettajien ja päättöluokkalaisten huoltajien tapahtumassa:

- *Vastaanottajat*: kaikki oppilaat ja opettajat, päättöluokkalaisten huoltajat
- *Tapahtuma vaatii ilmoittautumisen*: asetusta ei päälle
- Luodaan 1 ajankohta, jolle annetaan juhlan päivämäärä sekä alkamis- ja päättymisajat.

b) Muiden huoltajien versio:

- *Vastaanottajat*: jatkavien luokkien huoltajat
- *Tapahtuma vaatii ilmoittautumisen*: asetus päälle
- *Ilmoittautumisia enintään*: 100
- *Ilmoitettavia osallistujia enintään*: 1
- Lisätään 1 ajankohta, jolle annetaan juhlan päivämäärä sekä alkamis- ja päättymisajat (samat kuin toisessa tapahtumassa).

# **Opettajien tykypäivä, ilmoittautuminen**

- *Vastaanottajat*: kaikki opettajat
- *Tapahtuma vaatii ilmoittautumisen*: asetus päälle
- *Ilmoittautumisia enintään*: ei rajausta tai esim. 20, jos tapahtumaan voidaan ottaa max. 20 osallistujaa.
- *Ilmoitettavia osallistujia enintään*: ei rajausta tai "1". Ei rajausta -vaihtoehdolla jokainen voi silti ilmoittaa vain itsensä.
- Lisätään 1 ajankohta, jolle annetaan päivämäärä sekä alkamis- ja päättymisajat.

## **Opettajien Wilma-koulutus, 2 ryhmää**

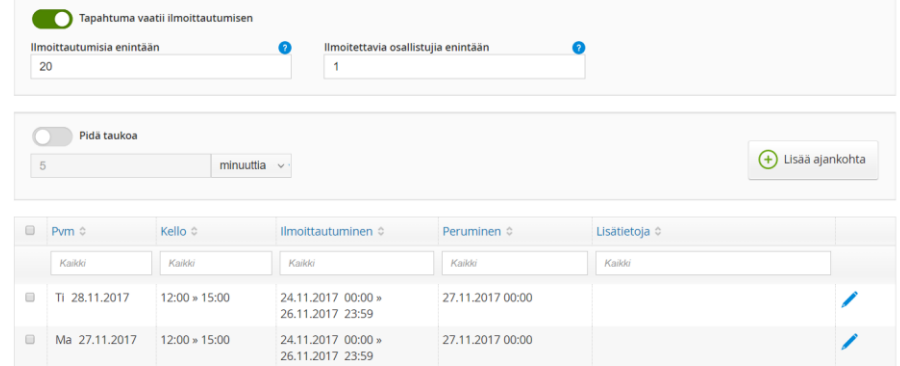

- *Vastaanottajat*: kaikki opettajat
- *Tapahtuma vaatii ilmoittautumisen*: asetus päälle
- *Ilmoittautumisia enintään*: Yhden ryhmän maksimikoko, esim. 20.
- *Ilmoitettavia osallistujia enintään*: ei rajausta tai "1". Ei rajausta -vaihtoehdolla jokainen voi silti ilmoittaa vain itsensä.
- Lisätään 2 ajankohtaa, joille annetaan päivämäärä sekä alkamis- ja päättymisajat. Opettajat voivat valita jomman kumman. Wilma estää molempien ryhmien valinnan. Lisätietoja-kohtaan voi kirjata esim. ryhmätunnuksen.
- *Vastaanottaja saavat nähdä toistensa nimet* voi rastia
- *Vastaanottaja saavat nähdä toistensa vastaukset* voi rastia

#### **Ryhmänohjaus, toistuva tapahtuma, ei ilmoittautumista**

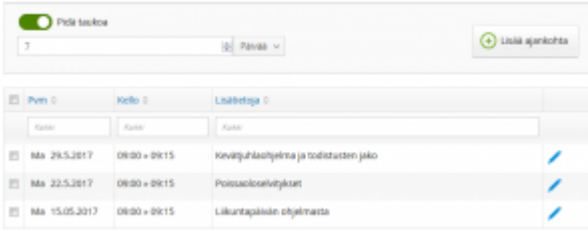

- Jos ryhmänohjaustuokio halutaan ainoastaan näkyviin kalenteriin, ja muuta toiminnallisuutta ei tarvita, voi tuokiot merkitä tapahtumakutsujen avulla. Jos taas halutaan seurata ryhmänohjaustuokioiden poissaoloja tms., kannattaa tuokiot merkitä työjärjestykseen, ei kalenteriin: [Tapa 1,](http://help.starsoft.fi/?q=node/16248) [Tapa 2](http://help.starsoft.fi/?q=node/16256)
- *Vastaanottajat*: lukion kaikki opiskelijat, näiden huoltajat ja ryhmänohjaajat
- *Tapahtuma vaatii ilmoittautumisen*: ei rastita
- Lisätään 1 ajankohta, ensimmäisen ro-tuokion päivämäärä ja kellonaika. Loput ajankohdat luodaan toistamalla: Rasti *Pidä taukoa*, ja anna tauon kestoksi 7 päivää, jos ryhmänohjaus on kerran viikossa aina samaan aikaan. Klikkaa sitten *Lisää ajankohta* painiketta tarvittava määrä - joka klikkauksella syntyy uusi ro-tuokio viikon päähän edellisestä.
- Lisätietoja-kohtaan voit täyttää esim. kyseisen ro-tuokion aiheen, mikäli se on sama kaikilla luokilla.

#### **Opinto-ohjaajalla käynti, aika varattava**

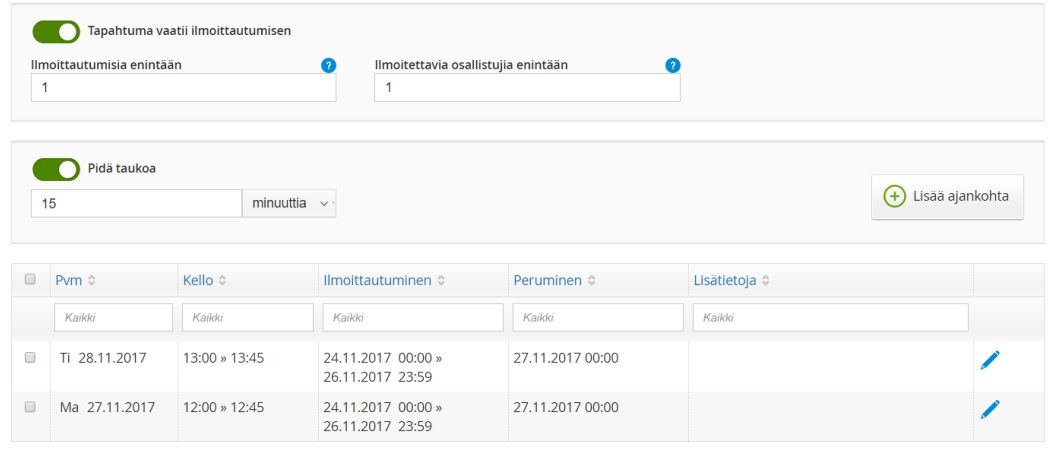

- Esimerkissä opinto-ohjaaja haluaa tavata kaikki päättöluokkalaiset kerran tammi-helmikuun aikana. Opinto-ohjaaja luo kalenteriinsa esim. 100 opoaikaa, joista oppilas valitsee itselleen sopivimman.
- *Vastaanottajat*: kaikki päättöluokkalaiset
- *Tapahtuma vaatii ilmoittautumisen*: asetus päälle
- *Ilmoittautumisia enintään*: 1
- *Ilmoitettavia osallistujia enintään*: ei rajausta tai "1". Ei rajausta -vaihtoehdolla jokainen voi silti ilmoittaa vain itsensä.
- Lisätään 1 ajankohta, ensimmäisen opoajan päivämäärä ja kellonaika. Loput ajankohdat luodaan toistamalla: Rasti *Pidä taukoa*, ja anna tauon kestoksi 15 min, jos tapaamisten väliin halutaan 15 min tauko. Klikkaa sitten *Lisää ajankohta* painiketta tarvittava määrä - joka klikkauksella syntyy uusi aika vartin päähän edellisestä. Kun päivän viimeinen aika on luotu, lisää vielä yksi ajankohta, muuta sen päivämääräksi seuraava päivä ja anna kellonajaksi kyseisen päivän ensimmäinen aika. Luo taas päivän loput ajat toiston avulla.